# WordPress: Adding Users to Your Blog

Last Modified on 06/23/2022 10:38 am EDT

Note: if you encounter difficulties adding users, please contact Web Services via help@brynmawr.edu

Include the following information:

- The address of your blog
- The name and email address of the person you would like to add

# Adding current blogs.brynmawr.edu user

- 1. Click the Users menu in the Dashboard
- 2. Click "Add New"

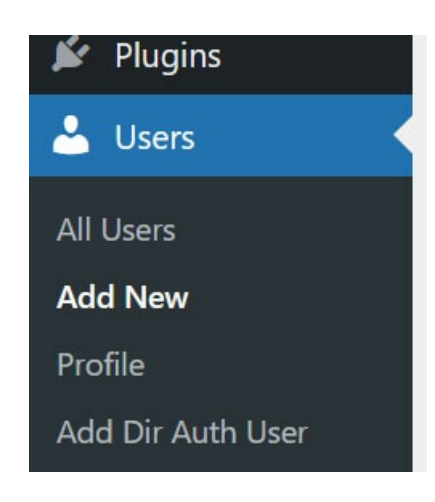

- 3. In the Add Existing User area, type the email address they use for their WordPress account (e.g. Bryn Mawr email for all Bryn Mawr users) in the box [provided](https://lits.knowledgeowl.com/help/wordpress-user-roles-for-blogs) and choose their role (more about user roles).
- 4. Your new user will be sent an email invitation to join your blog– they will have to click a link to confirm that they want to become a user.

# Adding Bryn Mawr community member NOT already in blogs.brynmawr.edu

- 1. Click the Users menu in the Dashboard
- 2. Click "Add Dir Auth User"

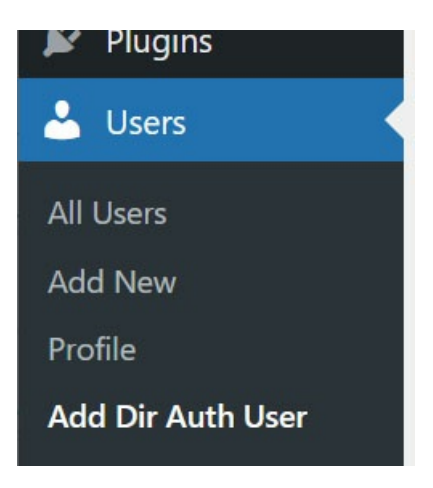

3. Type the user's Bryn Mawr username in the Username field, choos[etheir](https://lits.knowledgeowl.com/help/wordpress-user-roles-for-blogs) role, and add them.

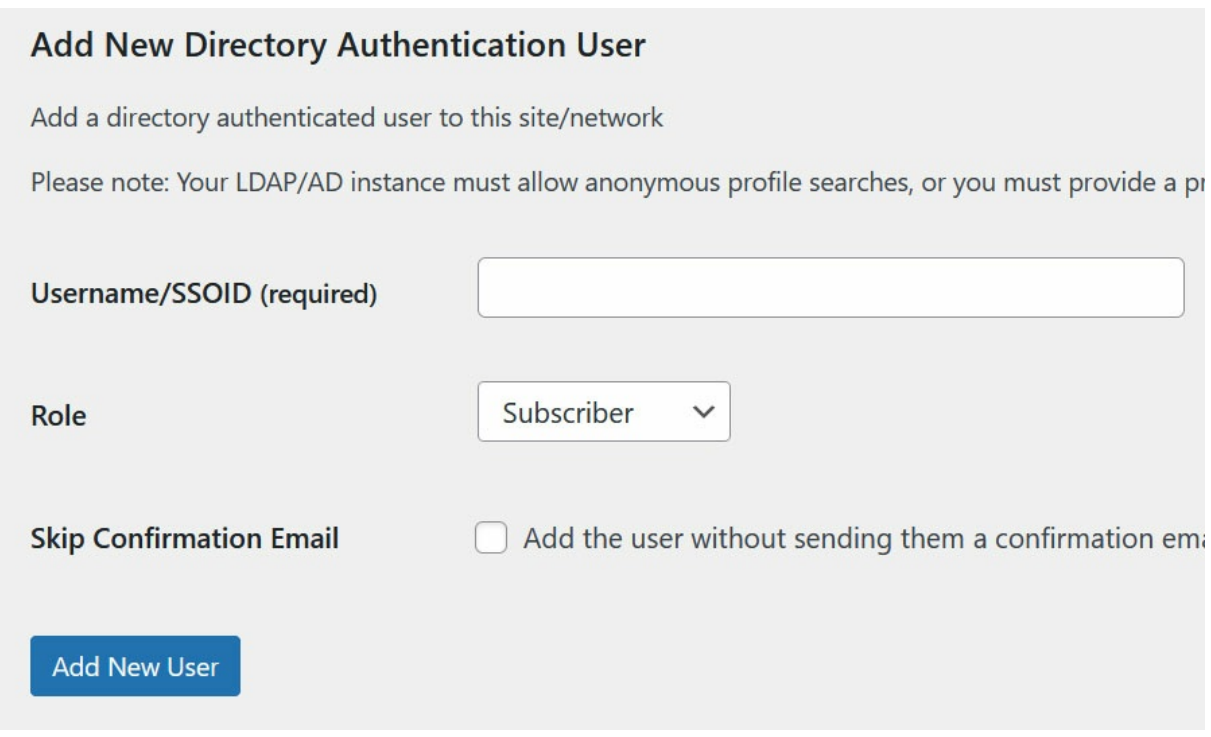

4. Unless you skip sending a confirmation email, your new user will be sent an email invitation to join your blog. They will have to click a link to confirm that they want to become a user.

### Adding a Haverford or Swarthmore user NOT already in blogs.brynmawr.edu:

New Haverford or Swarthmore users must sign themselves up as WordPress usersvia the Haverford or Swarthmore users link  $G$  on the [blogs.brynmawr.edu](http://blogs.brynmawr.edu/wp-signup.php) homepage.

#### **Blogs at Bryn Mawr College**

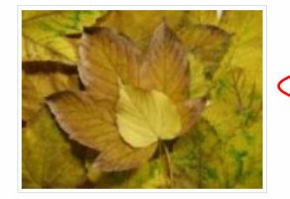

Bryn Mawr community members: please log in with your Bryn Mawr user names and passwords.

Haverford or Swarthmore users must sign to using their College email addresses and set a separate WordPress password to

All users: Once logged in, visit the Signup Page to create a new blog.

In using this site you indicate your understanding of and agreement with the Bryn Mawr College Acceptable Use Policy.

- 1. Haverford and Swarthmore users must sign up using their college email address.
- 2. They will be prompted to set a separate password in WordPress, as we cannot use their college credentials.
- 3. Then you may add them to your blog via Method A above.

# Adding Users from outside the Trico

Please contact Web Services via help@brynmawr.edu if you need to add an outside user to a blog.

Include the following:

- The address of your blog
- The name and email address of the person you would like to add

# Questions?

If you have any additional questions or problems, don't hesitate to reach out to the Help [Desk](https://td.brynmawr.edu/TDClient/Requests/ServiceDet?ID=201)  $\mathbb{Z}^n$ !

Phone: 610-526-7440 Email: help@brynmawr.edu Location: Canaday Library 1st Floor